## Como gerar o código de acesso do Simples Nacional?

Este código é necessário para fazer Alterações ou a Baixa da sua Empresa. Para criar um código acesse o endereço:

<http://www8.receita.fazenda.gov.br/simplesnacional/controleacesso/GeraCodigo.aspx>

Aparecerá uma tela como esta abaixo, entre com seu **CNPJ**, seu **CPF** e os caracteres de validação:

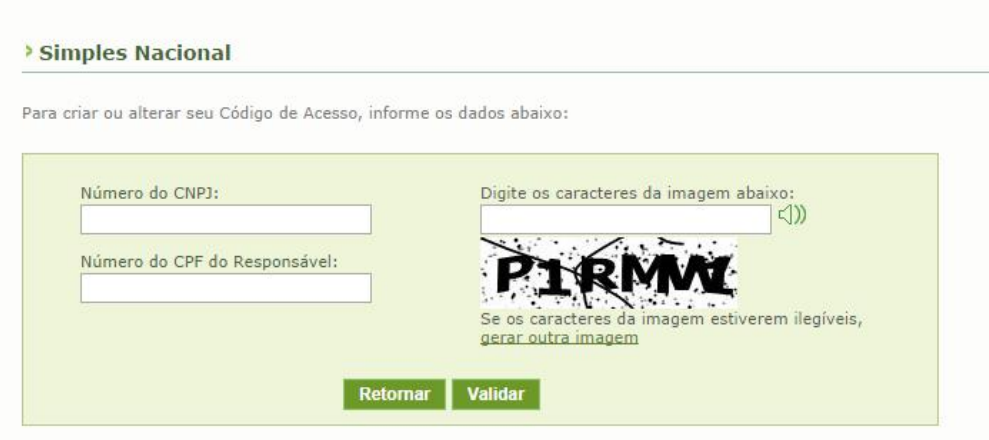

Na tela seguinte o sistema irá pedir o número da sua última Declaração de Imposto de Renda Pessoa Física. Caso você não possua IRPF ele solicitará o número do seu Título de Eleitor e sua Data de Nascimento.

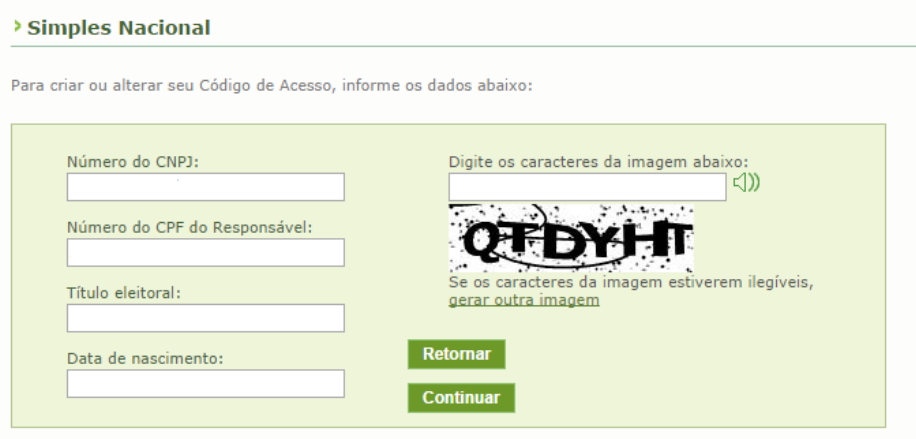

A tela seguinte exibirá seu código de acesso, guarde-o em local seguro.

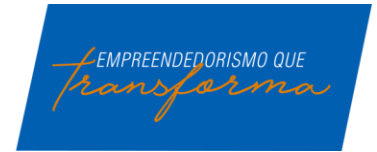

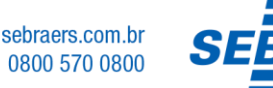

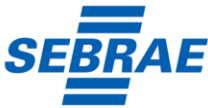

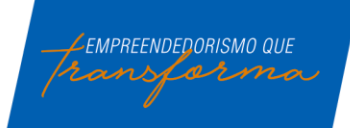

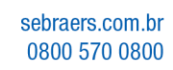

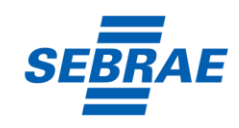